IBM WebSphere Commerce para @server iSeries 400

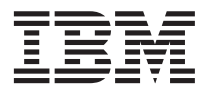

# Guía de iniciación rápida

*Versión 5.5*

IBM WebSphere Commerce para @server iSeries 400

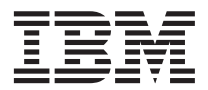

# Guía de iniciación rápida

*Versión 5.5*

**Nota:**

Antes de utilizar esta información y el producto al que da soporte, lea la información general del apartado ["Avisos" en la página 31.](#page-36-0)

#### **Primera edición, junio de 2003**

Esta edición se aplica a la versión 5.5 de IBM WebSphere Commerce para IBM @server iSeries (número de producto 5724-A18) y a todos los releases y modificaciones posteriores hasta que se indique lo contrario en nuevas ediciones. Asegúrese de que está utilizando la edición correcta para el nivel del producto.

Efectúe el pedido de publicaciones a través del representante de IBM o de la sucursal de IBM que atiende a su localidad.

IBM agradece sus comentarios. Puede enviar sus comentarios utilizando la hoja de comentarios en línea sobre la documentación de IBM WebSphere Commerce, que se encuentra en el siguiente URL:

[http://www.ibm.com/software/webservers/commerce/rcf.html](http://www.ibm.com/software/commerce/rcf.html)

Cuando se envía información a IBM, se otorga a IBM un derecho no exclusivo para utilizar o distribuir la información de la forma que considere apropiada, sin incurrir por ello en ninguna obligación para con el remitente.

#### **© Copyright International Business Machines Corporation 1996, 2003. Reservados todos los derechos.**

# **Contenido**

#### **[Capítulo 1. Bienvenido a WebSphere](#page-6-0)**

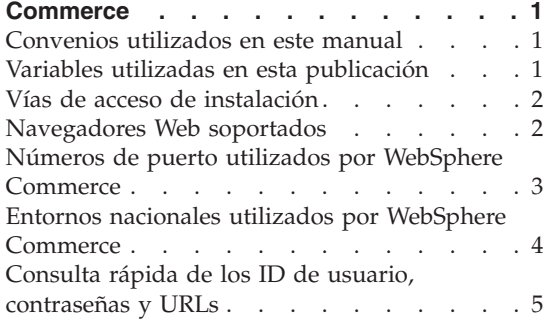

#### **[Capítulo 2. Requisitos previos a la](#page-14-0)**

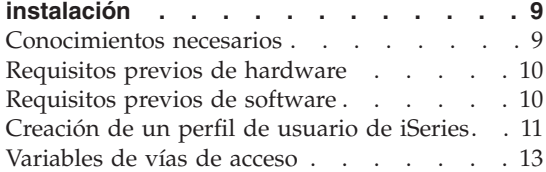

# **[Capítulo 3. Conceptos exclusivos de](#page-20-0)**

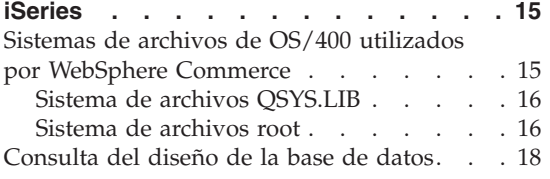

#### **[Capítulo 4. Instalación de WebSphere](#page-24-0)**

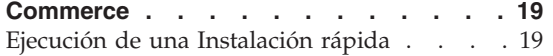

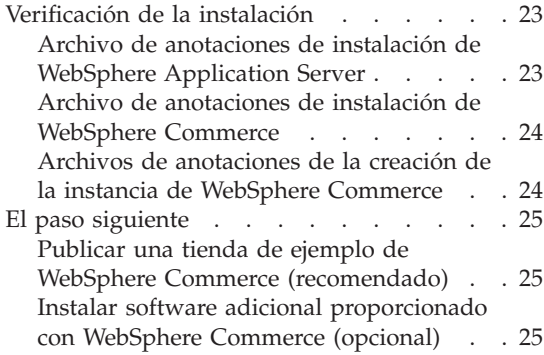

#### **[Capítulo 5. Dónde encontrar más](#page-32-0)**

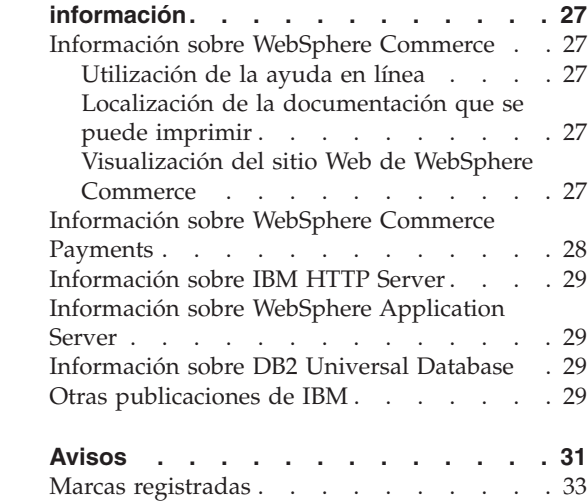

# <span id="page-6-0"></span>**Capítulo 1. Bienvenido a WebSphere Commerce**

Este manual describe cómo instalar y configurar los componentes principales de WebSphere Commerce para @server iSeries 400 Versión 5.5 en una sola máquina. Va dirigido a los administradores del sistema o a todo aquel que sea responsable de realizar las tareas de instalación y configuración. Para ver escenarios de configuración más avanzados, consulte la publicación *WebSphere Commerce, Guía de instalación*.

Para obtener instrucciones sobre la instalación y configuración de WebSphere Commerce Studio, consulte la publicación *WebSphere Commerce Studio, Guía de instalación*.

Esta Guía, y las versiones actualizadas de la misma, están disponibles como archivos PDF en el sitio Web de la biblioteca técnica de [WebSphere Commerce](http://www.ibm.com/software/commerce/library/) (http://www.ibm.com/software/commerce/library/). Para obtener información adicional de soporte, consulte el sitio Web de soporte de [WebSphere](http://www.ibm.com/software/commerce/support/) [Commerce](http://www.ibm.com/software/commerce/support/) (http://www.ibm.com/software/commerce/support/).

Para conocer las modificaciones más recientes que se han efectuado en el producto, consulte el archivo README actualizado del producto, que se encuentra en el sitio Web de la biblioteca técnica de [WebSphere Commerce](http://www.ibm.com/software/commerce/library/) (http://www.ibm.com/software/commerce/library/)

# **Convenios utilizados en este manual**

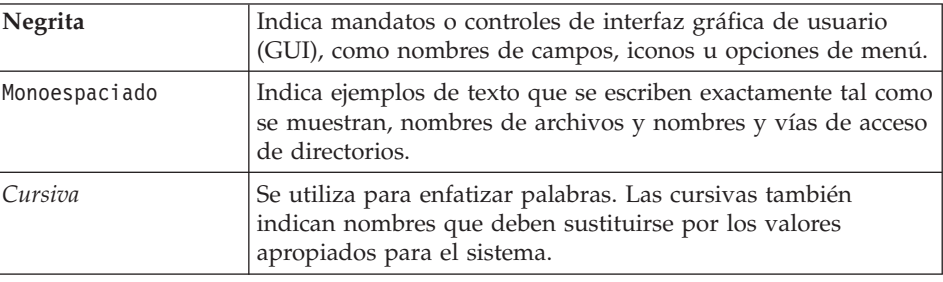

Este manual utiliza los siguientes convenios:

# **Variables utilizadas en esta publicación**

Algunas de las variables clave utilizadas en esta publicación son las siguientes:

<span id="page-7-0"></span>*nombre\_sistpral*

Esta variable representa el nombre de sistema principal totalmente calificado del servidor de WebSphere Commerce (por ejemplo, servidor.midominio.ibm.com es un nombre totalmente calificado).

#### *nombre\_instancia*

Esta variable representa el nombre de la instancia de WebSphere Commerce con la que está trabajando (por ejemplo, mall1).

*nombre\_instancia\_was*

Esta variable representa el nombre del servidor WebSphere Application Server con el que está asociada su instancia de WebSphere Commerce.

#### *nombre\_nodo\_was*

Esta variable representa el sistema iSeries en el que está instalado el producto WebSphere Application Server.

#### **Vías de acceso de instalación**

Cuando en este manual se hace referencia a vías de acceso de instalación, se utilizan las vías de acceso por omisión siguientes:

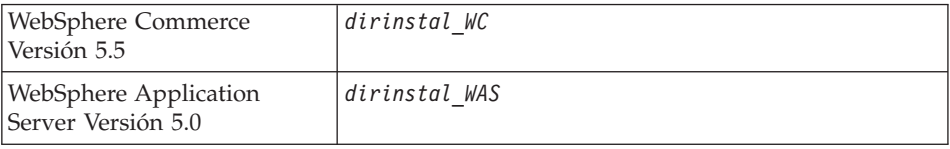

Consulte el apartado ["Variables de vías de acceso" en la página 13](#page-18-0) para obtener más información sobre las referencias que se hacen en esta publicación a las vías de acceso de instalación de los distintos productos instalados.

#### **Navegadores Web soportados**

Sólo puede acceder a las herramientas y la ayuda en línea de WebSphere Commerce utilizando Microsoft Internet Explorer 6.0 desde una máquina que ejecute un sistema operativo Windows y que esté en la misma red que la máquina de WebSphere Commerce. Debe utilizar Internet Explorer versión completa 6.0 (también conocido como Internet Explorer 6.0 Service Pack 1 y Herramientas de Internet) con las actualizaciones de seguridad críticas más recientes de Microsoft; las versiones anteriores no dan soporte a todas las funciones de las herramientas de WebSphere Commerce.

Los compradores pueden acceder a los sitios Web con cualquiera de los siguientes navegadores Web, que han sido probados con WebSphere Commerce:

- <span id="page-8-0"></span>• AOL 7 o superior para Windows
- Microsoft Internet Explorer:
	- Versión 6 o superior para Windows
	- Versión 5 o superior para Macintosh
- Netscape:
	- Versión 6.1 o superior en Windows
	- Versión 6.2.3 o superior en Linux
- Netscape Navigator:
	- Versión 4.51 o superior en Windows
	- Versión 4.79 o superior en Linux

#### **Números de puerto utilizados por WebSphere Commerce**

A continuación se listan los números de puerto por omisión utilizados por WebSphere Commerce o sus productos componentes. No utilice estos puertos para aplicaciones que no sean de WebSphere Commerce. Si tiene un cortafuegos configurado en su sistema, asegúrese de que puede acceder a estos puertos.

#### **Núm. puerto**

#### **Utilizado por**

- **80** IBM HTTP Server
- **389** Servidor de directorios LDAP (Lightweight Directory Access Protocol)
- **443** IBM HTTP Server puerto seguro. Este puerto seguro requiere SSL.
- **1099** Servidor del Gestor de configuración de WebSphere Commerce
- **2809** Dirección de la rutina de carga de WebSphere Application Server
- **5432** Servidor no seguro de WebSphere Commerce Payments
- **5433** Servidor seguro de WebSphere Commerce Payments
- **5557** Servidor Java Messaging Service interno de WebSphere Application Server
- **5558** Dirección en cola del servidor Java Messaging Service de WebSphere Application Server
- **5559** Dirección directa de Java Messaging Service de WebSphere Application Server
- **7873** Dirección del cliente DRS de WebSphere Application Server
- **8000** Herramientas de WebSphere Commerce. Este puerto seguro requiere SSL.
- <span id="page-9-0"></span>**8002** Consola de administración de WebSphere Commerce. Este puerto seguro requiere SSL.
- **8004** Consola de administración de organizaciones de WebSphere Commerce. Este puerto seguro requiere SSL.
- **8008** Puerto de Administración de IBM HTTP Server
- **8880** Dirección del Conector SOAP de WebSphere Application Server
- **9043** Puerto seguro de la Consola de administración de WebSphere Application Server
- **9080** Transporte HTTP de WebSphere Application Server
- **9090** Puerto de la Consola de administración de WebSphere Application Server
- **9443** Puerto de Transporte HTTP de WebSphere Application Server
- **9501** Servicio de asociaciones seguras de WebSphere Application Server
- **9502** Puerto seguro común de WebSphere Application Server
- **9503** Puerto seguro común de WebSphere Application Server

## **Entornos nacionales utilizados por WebSphere Commerce**

WebSphere Commerce sólo utiliza entornos nacionales Java válidos. Compruebe que sus sistemas tengan instalado el entorno nacional adecuado para su idioma. Compruebe también que las variables de entorno relacionadas con el entorno nacional estén definidas de forma que incluyan un entorno nacional soportado por WebSphere Commerce. Los códigos de entorno nacional soportados por WebSphere Commerce se muestran en la tabla siguiente.

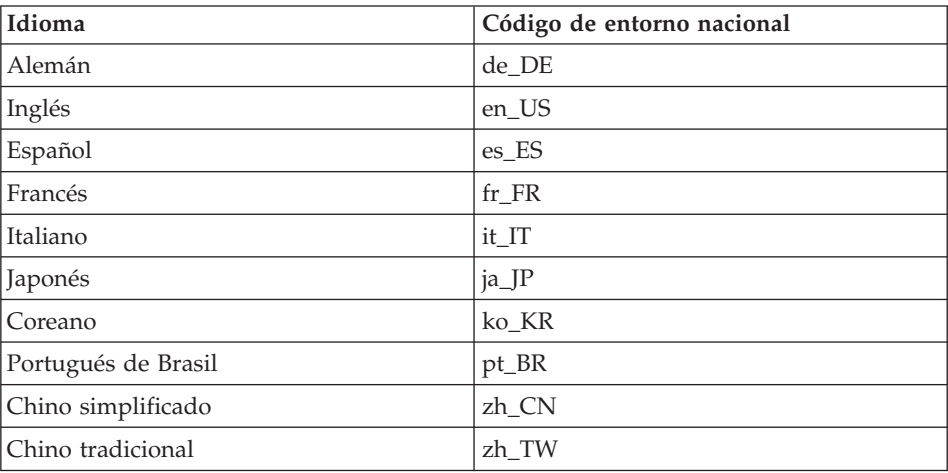

# <span id="page-10-0"></span>**Consulta rápida de los ID de usuario, contraseñas y URLs**

La administración del entorno WebSphere Commerce requiere diversos ID de usuario. Estos ID de usuario, junto con sus autorizaciones necesarias, se describen en la tabla que figura a continuación. Para los ID de usuario de WebSphere Commerce, se identifican las contraseñas por omisión.

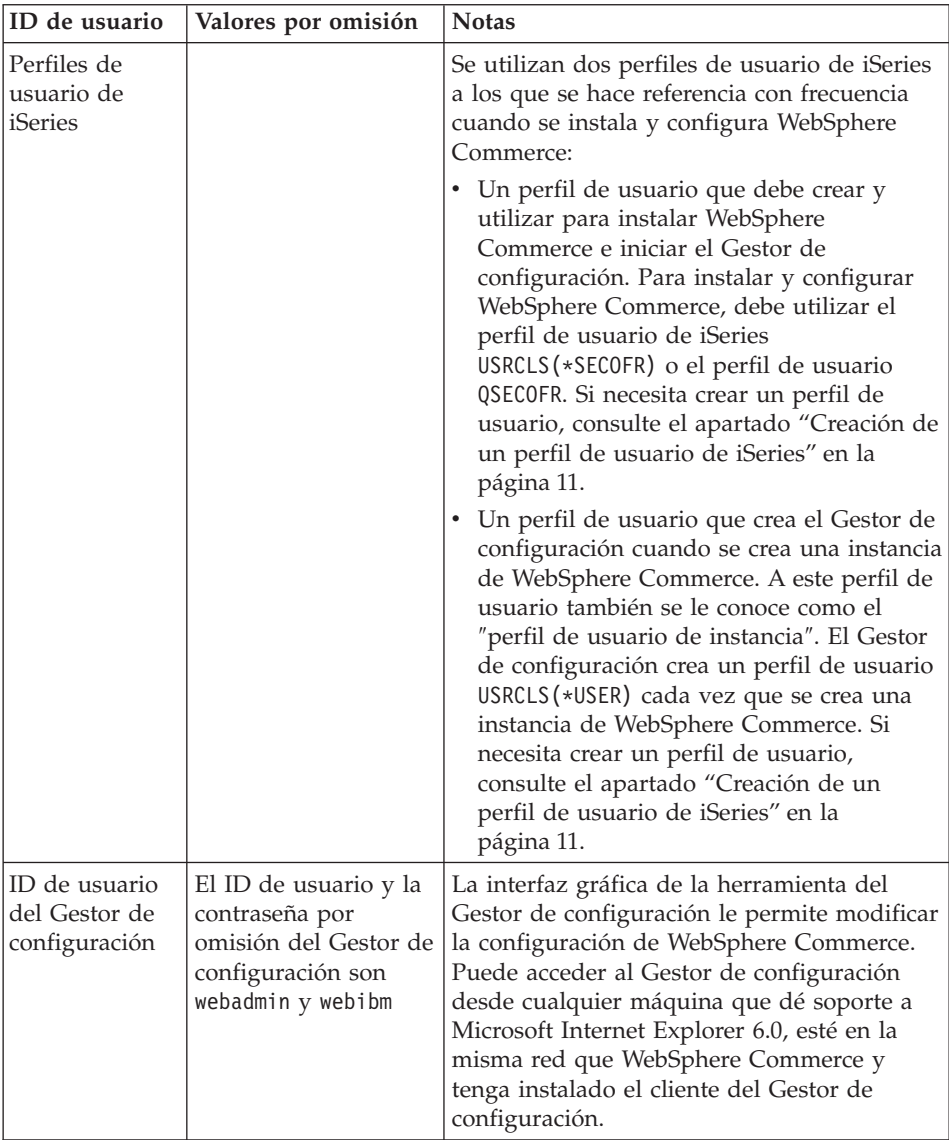

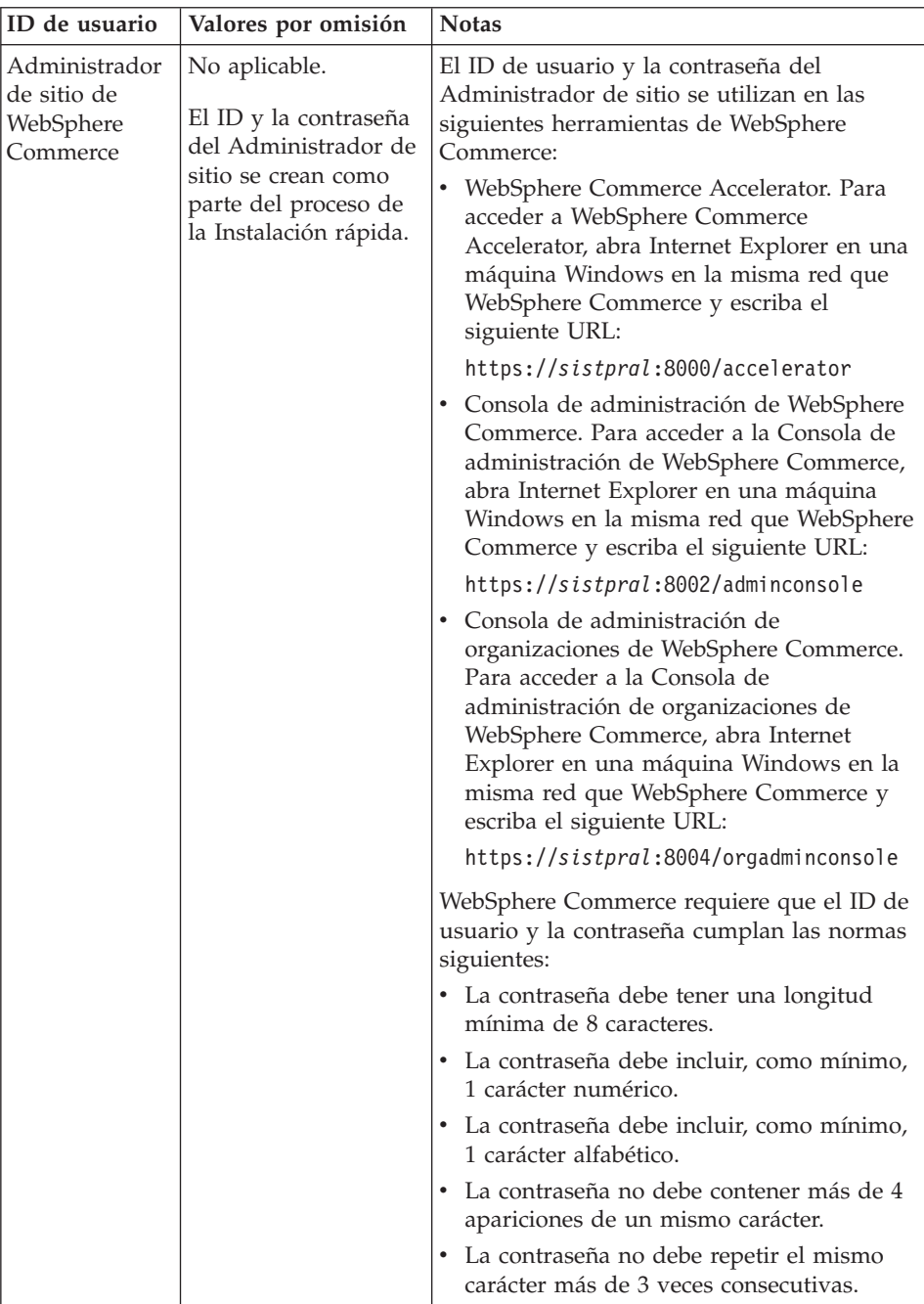

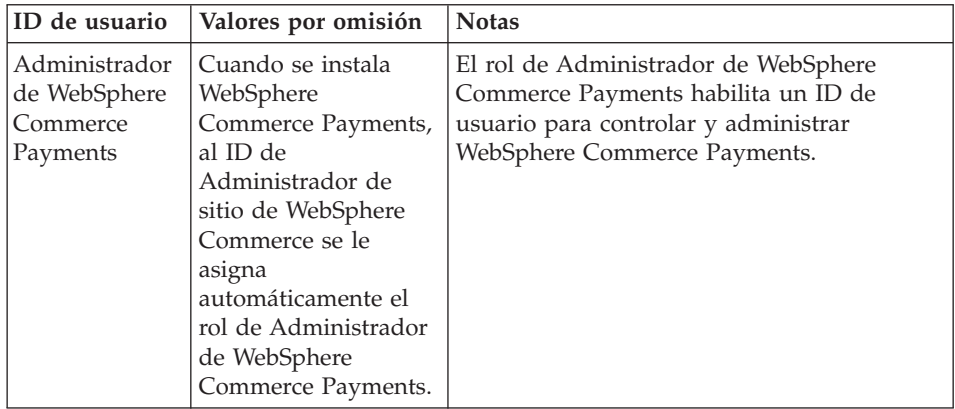

# <span id="page-14-0"></span>**Capítulo 2. Requisitos previos a la instalación**

En esta sección se describen los pasos que tiene que realizar antes de instalar WebSphere Commerce.

#### **Importante**

*Debe* completar estos pasos previos a la instalación para asegurar que la instalación se realice satisfactoriamente.

#### **Conocimientos necesarios**

Para instalar y configurar WebSphere Commerce, necesita tener conocimientos sobre:

- Su sistema operativo
- Internet
- v Funcionamiento y mantenimiento del servidor Web
- IBM DB2 Universal Databasepara iSeries
- Mandatos básicos del lenguaje de mandatos

Para crear y personalizar una tienda, necesita tener conocimientos sobre:

- WebSphere Application Server
- IBM DB2 Universal Database para iSeries
- HTML y XML
- Lenguaje de Consulta Estructurada (SQL)
- Programación en Java

Para obtener información sobre cómo desarrollar el escaparate y los elementos de datos de la tienda, consulte la publicación *WebSphere Commerce, Guía del desarrollador de tiendas*. Para obtener información sobre cómo desarrollar o personalizar la lógica de negocio (o la lógica de negocio de oficina interna), consulte el documento *WebSphere Commerce, Guías de programación y aprendizaje*.

# <span id="page-15-0"></span>**Requisitos previos de hardware**

Antes de instalar WebSphere Commerce, debe asegurarse de satisfacer los siguientes requisitos mínimos de hardware:

- Uno de los servidores siguientes (valores mínimos recomendados):
	- AS/400e Server Modelo 170 con característica de procesador 2385
	- AS/400e Server Modelo 720 con característica de procesador 2062
	- Eserver iSeries Server Modelo 270 con característica de procesador 2252
	- Eserver iSeries Server Modelo 820 con característica de procesador 2396
- 1 gigabyte de memoria (mínimo recomendado)
- **Nota:** Los sistemas con valores inferiores a los mínimos recomendados pueden utilizarse en entornos que den soporte a un número limitado de usuarios y que puedan tolerar tiempos de inicialización de servidor más largos.

Además, necesita los productos siguientes:

- v Una estación de trabajo que ejecute el sistema operativo Windows, que pueda ejecutar un navegador Web, como Internet Explorer, y que tenga un monitor con capacidad para gráficos.
- v Un ratón u otro dispositivo de puntero
- Un adaptador de red de área local (LAN) soportado por el protocolo TCP/IP (Protocolo de control de transmisión/Protocolo Internet).

## **Requisitos previos de software**

Antes de instalar WebSphere Commerce, debe asegurarse de satisfacer los siguientes requisitos mínimos de software:

- v OS/400 Versión 5 Release 2 (V5R2M0) o superior (5722SS1) que incluya:
	- DB2 Universal Database para iSeries V5R2M0
	- QShell Interpreter (5722SS1 opción 30)
	- Digital Certificate Manager (5722SS1 opción 34)
	- Host Servers (5722SS1 opción 12). Puede iniciar los servidores de sistema principal utilizando el mandato STRHOSTSVR (Start Host Server), escribiendo STRHOSTSVR \*ALL en la línea de mandatos de OS/400. El subsistema QSERVER debe estar ejecutándose en el sistema iSeries.
- v IBM Java Developer Kit, Versión 1.3 (5722JV1 opción 5)
- IBM HTTP Server con software Apache (5722DG1).
- Crypto Access Provider 128-Bit para AS/400 (5722AC3)
- TCP/IP Connectivity Utilities (5722TC1)
- v Además, es posible que también desee instalar los productos opcionales siguientes:
- <span id="page-16-0"></span>– iSeries Access (5722XW1, opciones \*BASE y 1)
- iSeries Access para Windows (5722XE1)
- DB2 Query Manager y SQL Development Kit (5722ST1)
- WebSphere Application Server Network Deployment (5733WS5 opción 5)
- LDAP Directory Services (5722SS1). El producto LDAP se incluye con OS/400 V5R2M0 y ya estará instalado en su sistema iSeries.

#### **Creación de un perfil de usuario de iSeries**

Antes de instalar WebSphere Commerce, asegúrese de que tiene acceso al perfil de usuario QSECOFR o a un perfil de usuario USRCLS(\*SECOFR) de iSeries.

Si necesita crear un perfil de usuario de iSeries, puede utilizar la línea de mandatos de OS/400 o iSeries Access. Si utiliza la línea de mandatos, haga lo siguiente para crear un perfil de usuario:

- 1. Escriba CRTUSRPRF.
- 2. Pulse PF4 para solicitud.
- 3. Especifique los parámetros necesarios y, a continuación, pulse Intro para crear el perfil de usuario.

Si utiliza iSeries Access, haga lo siguiente para crear un perfil de usuario:

- 1. En el árbol de navegación, efectúe una doble pulsación en el servidor iSeries donde desee crear el nuevo usuario.
- 2. Efectúe una doble pulsación en **Usuarios y grupos**.
- 3. Pulse **Todos los usuarios**. Se mostrará una lista de todos los usuarios de iSeries en el panel derecho.
- 4. Con el botón derecho del ratón, pulse en **Todos los usuarios** y luego seleccione **Usuario nuevo**. Se abre la ventana Usuario nuevo.
- 5. Escriba la información necesaria y luego pulse Añadir para crear el perfil de usuario.

El perfil de usuario de iSeries debe crearse con los valores de entorno nacional siguientes:

| Idioma              | <b>CCSID</b> | LangID     | CountryID |
|---------------------|--------------|------------|-----------|
| Inglés              | 37           | <b>ENU</b> | <b>US</b> |
| Francés             | 297          | <b>FRA</b> | <b>FR</b> |
| Alemán              | 273          | <b>DEU</b> | DE        |
| Italiano            | 280          | <b>ITA</b> | IT        |
| Español             | 284          | <b>ESP</b> | ES        |
| Portugués de Brasil | 37           | <b>PTB</b> | <b>BR</b> |

*Tabla 1. Valores de entorno nacional para perfiles de usuario de iSeries*

Idioma CCSID LangID CountryID Japonés | 5035 | JPN | JP Coreano | 933 | KOR | KR Chino tradicional 937 CHT TW Chino simplificado | 935 | CHS | CN

*Tabla 1. Valores de entorno nacional para perfiles de usuario de iSeries (continuación)*

La utilización de un perfil de usuario de iSeries distinto de los definidos anteriormente podría funcionar, pero no se ha probado.

Utilice el mandato **DSPUSRPRF** para determinar el Directorio inicial (HOMEDIR) de su perfil de usuario SECOFR. Asegúrese de que el HOMEDIR exista. De lo contrario, créelo.

El HOMEDIR debe contener un archivo denominado SystemDefault.properties, que tiene el identificador 819 y que contiene datos ASCII. Este archivo debe especificar la propiedad file.encoding que corresponda a su perfil de usuario. La propiedad file.encoding debe especificarse en una línea, no debe contener espacios en blanco, y es sensible a las mayúsculas y minúsculas. Si este archivo ya existe, utilice el mandato **EDTF** para establecer la propiedad file.encoding en uno de los siguientes valores:

- Chino simplificado: file.encoding=KSC5601
- Coreano:

file.encoding=KSC5601

- Chino tradicional: file.encoding=Cp950
- Japonés: file.encoding=SJIS
- v Todos los demás idiomas:

```
file.encoding=ISO8859_1
```
Si este archivo no existe, debe copiarlo en su HOMEDIR utilizando uno de los mandatos siguientes:

• Chino simplificado:

```
COPY OBJ('/QIBM/ProdData/CommerceServer55/config/SystemDefault
     _CN.properties') TOOBJ('dir_inicial/SystemDefault.properties')
```
• Coreano:

```
COPY OBJ('/QIBM/ProdData/CommerceServer55/config/SystemDefault
     KR.properties') TOOBJ('dir inicial/SystemDefault.properties')
```
• Chino tradicional:

<span id="page-18-0"></span>COPY OBJ('/QIBM/ProdData/CommerceServer55/config/SystemDefault \_TW.properties') TOOBJ('dir\_inicial/SystemDefault.properties')

• Japonés:

```
COPY OBJ('/QIBM/ProdData/CommerceServer55/config/SystemDefault
     JP.properties') TOOBJ('dir inicial/SystemDefault.properties')
```
• Todos los demás idiomas:

```
COPY OBJ('/QIBM/ProdData/CommerceServer55/config/SystemDefault.properties')
     TOOBJ('dir_inicial/SystemDefault.properties')
```
Una vez creado el archivo, compruebe que tenga el identificador 819 y que contenga los datos ASCII adecuados.

#### **Variables de vías de acceso**

En esta publicación se utilizan las siguientes variables para vías de acceso:

*dirinstal\_WAS*

El directorio de instalación de WebSphere Application Server en su máquina: /QIBM/ProdData/WebAS5/Base.

#### *dirusuario\_WAS*

El directorio que contiene todos los datos que utiliza WebSphere Application Server y que el usuario puede modificar o debe configurar: /QIBM/UserData/WebAS5/Base/*nombre\_instancia\_was*.

#### *dirinstal\_WC*

El directorio de instalación para WebSphere Commerce. Contiene todos los datos de propiedad de WebSphere Commerce en la máquina: /QIBM/ProdData/CommerceServer55.

#### *dirusuario\_WC*

El directorio que contiene todos los datos que utiliza WebSphere Commerce y que el usuario puede modificar o debe configurar: /QIBM/UserData/CommerceServer55.

**Nota:** Las vías de acceso de instalación por omisión anteriores no se pueden alterar ni modificar en iSeries. El producto WebSphere Commerce para iSeries espera que los directorios anteriores existan y no funcionará correctamente si no existen.

# <span id="page-20-0"></span>**Capítulo 3. Conceptos exclusivos de iSeries**

En este capítulo se describen conceptos exclusivos de IBM @server iSeries y del sistema operativo OS/400. Incluye los temas siguientes:

- v Un análisis de los diferentes sistemas de archivos del Sistema de archivos integrado (IFS)
- v La organización de los archivos para el sistema WebSphere Commerce

#### **Sistemas de archivos de OS/400 utilizados por WebSphere Commerce**

Es importante conocer el *Sistema de archivos integrado (IFS)* para poder decidir dónde almacenar los elementos Web como, por ejemplo, los archivos JSP y HTML, y cómo configurar los servidores de archivos correspondientes.

Un sistema de archivos proporciona el soporte necesario para acceder a segmentos específicos de almacenamiento que están organizados como unidades lógicas. Estas unidades lógicas son archivos, directorios, carpetas, bibliotecas y objetos.

Cada sistema de archivos tiene un conjunto de estructuras lógicas y normas para interactuar con la información almacenada. Estas estructuras y normas pueden diferir de un sistema de archivos a otro. Desde la perspectiva de las estructuras y normas, el soporte de OS/400 para acceder a los archivos de base de datos y otros tipos de objeto a través de bibliotecas puede considerarse un sistema de archivos. Del mismo modo, el soporte de OS/400 para acceder a documentos (que en realidad son archivos continuos) a través de la estructura de carpetas, se comporta como un sistema de archivos aparte.

El Sistema de archivos integrado trata el soporte de bibliotecas y el soporte de carpetas como sistemas de archivos diferentes. Otros tipos de soporte de gestión de archivos de OS/400, todos con sus propias características, funcionan como sistemas de archivos aparte. Los sistemas de archivos de iSeries que utiliza WebSphere Commerce se describen a continuación. Si desea más información sobre otros sistemas de archivos del OS/400, consulte la documentación del OS/400.

WebSphere Commerce almacena información en dos sistemas de archivos distintos dentro del Sistema de archivos integrado: el sistema de archivos de biblioteca *QSYS.LIB* y el sistema de archivos *root*.

# <span id="page-21-0"></span>**Sistema de archivos QSYS.LIB**

El sistema de archivos de biblioteca QSYS.LIB da soporte a la estructura de bibliotecas iSeries. Este sistema de archivos proporciona acceso a los archivos de base de datos y a todos los demás tipos de objetos iSeries que gestiona el soporte de bibliotecas.

El proceso de instalación y configuración crea la biblioteca QWEBCOMM55 en el sistema de archivos QSYS.LIB. Contiene los siguientes tipos de objetos:

- \*MSGF (Un archivo de mensajes)
- \*PRDDFN (Un objeto de definición de productos)

#### **Sistema de archivos root**

El sistema de archivos root, o **/**, saca el máximo partido del soporte de archivos continuos y de la estructura jerárquica de directorios del Sistema de archivos integrado. El sistema de archivos root posee las características de los sistemas de archivos *DOS* y *OS/2*.

WebSphere Commerce utiliza una estructura de archivos root dividida. Todos los datos que utiliza WebSphere Commerce y que el usuario puede modificar o debe configurar están situados en el subdirectorio UserData y todos los datos propios de WebSphere Commerce están situados en el subdirectorio ProdData. El motivo de esta división es hacer una distinción clara entre los dos tipos de información, simplificar en lo posible las futuras migraciones y facilitar el mantenimiento de los archivos.

#### **Notas:**

1. Sólo puede modificar los archivos que están en la vía de acceso del directorio raíz de la instancia que, por omisión, es: *dirusuario\_WC*/instances/*nombre\_instancia*

Los valores por omisión de *dirusuario\_WC* se listan en el apartado ["Variables de vías de acceso" en la página 13.](#page-18-0)

2. Cuando se despliega la aplicación de empresa de la instancia, todos los archivos JSP y demás elementos se almacenan en: *dirusuario\_WAS*/installedApps/*nombre\_nodo\_was*/WC\_*nombre\_instancia*.ear

También pueden modificarse los archivos de este directorio. Los valores por omisión de *dirusuario\_WAS* se listan en el apartado ["Variables de vías](#page-18-0) [de acceso" en la página 13.](#page-18-0)

Cuando configure WebSphere Commerce para una instancia determinada, el Gestor de configuración copia todos los archivos necesarios para la opción de configuración seleccionada en la vía de acceso de *dirusuario\_WC*. No debe modificar los archivos originales, que se encuentran en la siguiente vía de acceso:

*dirinstal\_WC*

Los valores por omisión de *dirinstal\_WC* y *dirusuario\_WC* se listan en el apartado ["Variables de vías de acceso" en la página 13.](#page-18-0)

**Atención:** Al aplicar arreglos PTF o volver a instalar el producto, quizá se supriman o sobregraben archivos en la vía de acceso del directorio ProdData. Por lo tanto, no debe almacenar archivos personalizados en la vía de acceso del directorio ProdData.

La tabla siguiente lista los directorios y archivos continuos que crea el proceso de instalación y configuración de WebSphere Commerce y que se almacenan en el sistema de archivos root. La vía de acceso del directorio /*raíz\_instancia*/ hace referencia a la vía de acceso del directorio *dirusuario\_WC*/instances/*nombre\_instancia*, donde *nombre\_instancia* es el nombre que proporciona a su instancia durante la configuración.

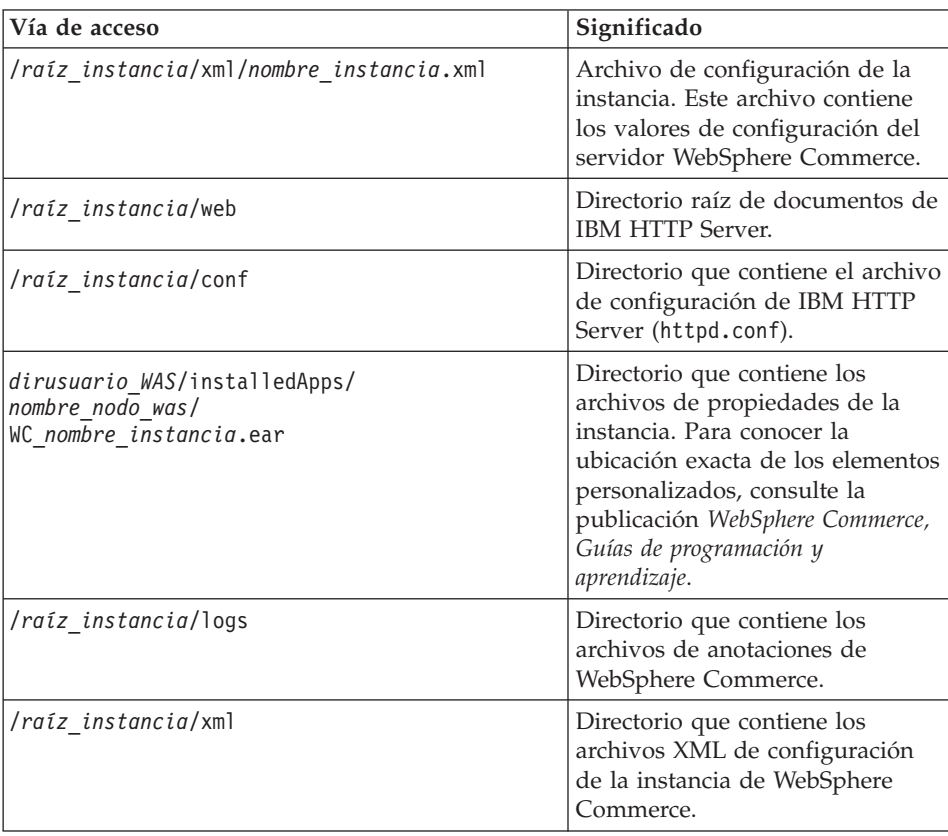

Los valores por omisión de *dirusuario\_WAS* se listan en el apartado ["Variables](#page-18-0) [de vías de acceso" en la página 13.](#page-18-0)

# <span id="page-23-0"></span>**Consulta del diseño de la base de datos**

Puede consultar información sobre el diseño de la base de datos mediante la utilización de sentencias SQL. Puede utilizar el Gestor de consultas DB2/400 y el kit de desarrollo de SQL, o puede utilizar Operations Navigator para iSeries. Para utilizar iSeries Access para efectuar las consultas de base de datos, haga lo siguiente:

- 1. Inicie iSeries Navigator desde el PC en el que esté instalado.
- 2. Expanda **Bases de datos**, pulse el botón derecho del ratón sobre la base de datos relacional adecuada y seleccione **Ejecutar scripts SQL**. Aparecerá la ventana **Ejecutar scripts SQL**.
- 3. Escriba la sentencia SQL que desee en la ventana. Por ejemplo,
	- v Para ver la lista de todas las tablas de la base de datos, escriba (en una sola línea y en mayúsculas):

SELECT TABLE NAME FROM QSYS2.SYSTABLES WHERE TABLE\_SCHEMA=*'NOMBRE\_ESQUEMA\_BD'*

v Para ver la lista de las columnas de una tabla determinada, escriba (en una sola línea):

```
SELECT * FROM QSYS2.SYSCOLUMNS WHERE TABLE_SCHEMA='NOMBRE_ESQUEMA_BD'
       AND TABLE_NAME='NOMBRE_TABLA'
```
v Para ver los registros de una tabla determinada, escriba: SELECT \* FROM *'NOMBRE\_ESQUEMA\_BD'*.*'NOMBRE\_TABLA'*

donde

*'NOMBRE\_ESQUEMA\_BD'* es el nombre de la base de datos de la instancia.

```
'NOMBRE_TABLA'
```
es el nombre de la tabla de base de datos que desea consultar.

Para obtener más información sobre estas y otras sentencias SQL, consulte la publicación *DB2 Universal Database for iSeries SQL Reference* en el siguiente sitio Web:

<http://publib.boulder.ibm.com/html/as400/infocenter.html>

# <span id="page-24-0"></span>**Capítulo 4. Instalación de WebSphere Commerce**

Las instrucciones de este capítulo le guiarán durante la instalación y configuración de WebSphere Commerce en un solo nodo. Esta instalación debería realizarse bajo las siguientes condiciones:

- v Desea instalar los siguientes componentes en el mismo nodo y ninguno de estos componentes está preinstalado en el nodo:
	- WebSphere Application Server, producto base, Versión 5.0
	- WebSphere Commerce Server
	- WebSphere Commerce Payments
- v Si desea crear una instancia de WebSphere Commerce en un idioma diferente del idioma en el que va a realizar la instalación, no puede utilizar la Instalación rápida.
- v Una Instalación rápida satisfactoria creará una instancia de WebSphere Commerce (con el nombre que elija) y una instancia de WebSphere Commerce Payments con el nombre wpm. Si desea crear una instancia de WebSphere Commerce que utilice una base de datos que reside en un sistema remoto con respecto al sistema en el que está instalando WebSphere Commerce, no puede utilizar la Instalación rápida.

#### **Ejecución de una Instalación rápida**

Puede instalar WebSphere Commerce Versión 5.5 en la máquina iSeries de dos maneras:

- v Desde una máquina Windows 2000, o una máquina con cualquier versión de Windows que soporte CDs UDF (Universal Disk Format) (método recomendado):
	- La máquina Windows debe tener una unidad de CD y estar conectada a la misma red TCP/IP que la máquina iSeries.
	- Los paneles de instalación de la GUI le guiarán a través del proceso de instalación. Dependiendo de la red y la máquina iSeries, la instalación puede tardar 3 horas como máximo en completarse.
	- Este tipo de instalación se denomina *Instalación gráfica*.
- v Desde una sesión iSeries 5250 (método alternativo)
	- La instalación mediante la línea de mandatos de OS/400 le guiará a través del proceso de instalación.
	- Dependiendo de la máquina iSeries, el tiempo necesario para la instalación puede ser de 3 horas o más.
	- Este tipo de instalación se denomina *Instalación desde consola*.

En esta guía sólo se describe el método de instalación gráfica, cuando se hace referencia a la Instalación rápida. Para las instalaciones típica y personalizada, consulte la publicación *WebSphere Commerce, Guía de instalación* donde se describen ambos métodos de instalación, la instalación gráfica y la instalación desde consola.

Para llevar a cabo una Instalación rápida, haga lo siguiente:

- 1. Inserte el CD 1 de WebSphere Commerce en la unidad de CD-ROM del sistema Windows remoto.
- 2. Vaya a la unidad de CD-ROM en Windows Explorer.
- 3. Efectúe una doble pulsación en el archivo iSeriesServer.bat para iniciar el instalador.
- 4. En la ventana de información de conexión de iSeries, escriba el nombre del sistema, el perfil de usuario y la contraseña, para el sistema iSeries en el que está instalando WebSphere Commerce. Asegúrese de conectarse al sistema iSeries como un usuario con autorización de clase QSECOFR. Seleccione **Siguiente**.
- 5. Seleccione el idioma de instalación y seleccione **Aceptar**. El software se instalará en este idioma, independientemente de los valores de idioma existentes en el sistema.
- 6. Lea la pantalla de Bienvenida y seleccione **Siguiente**.
- 7. Lea el acuerdo de licencia. Si acepta los términos del acuerdo, seleccione que acepta los términos y seleccione **Siguiente**.
- 8. Cuando se le solicite que elija un tipo de instalación, seleccione **Instalación rápida** y, a continuación, **Siguiente**.
- 9. Aparece el directorio de destino por omisión para WebSphere Commerce. Seleccione **Siguiente**.
- 10. Escriba la siguiente información:

## **Nombre de la instancia**

Escriba el nombre de la instancia de WebSphere Commerce. El perfil de usuario de la instancia se creará con este nombre. (La longitud máxima es de 10 caracteres.)

## **Contraseña de la instancia**

Escriba una contraseña para el perfil de usuario de la instancia de WebSphere Commerce.

**Nota:** En una Instalación rápida, esta contraseña también se utiliza como contraseña de la instancia de WebSphere Commerce Payments.

## **Contraseña de la CA local**

Contraseña de la CA local en el gestor de certificados digitales. Si no tiene una CA local creada en el gestor de certificados digitales, la Instalación rápida la creará y utilizará este parámetro como contraseña. Si ya tiene creada una CA local, la Instalación rápida utilizará este parámetro para llevar a cabo la autenticación.

#### **Contraseña del almacén del sistema**

La contraseña del almacén de certificados \*SYSTEM en Digital Certificate Manager. Si el almacén de certificados \*SYSTEM no existe en Digital Certificate Manager, la Instalación rápida la creará y utilizará este parámetro como contraseña. Si ya tiene creado el almacén de certificados \*SYSTEM, la Instalación rápida utilizará este parámetro para llevar a cabo la autenticación.

#### **Clave del comerciante**

Escriba un número hexadecimal de 16 dígitos que satisfaga los siguientes criterios:

- Debe contener un carácter numérico como mínimo (0–9)
- v Debe contener un carácter alfabético como mínimo (a–f)

**Importante:** En la clave del comerciante no son válidas las letras mayúsculas.

• No puede contener cuatro apariciones consecutivas de un mismo carácter

Un número hexadecimal sólo puede contener los siguientes números y letras: 0, 1, 2, 3, 4, 5, 6, 7, 8, 9, a, b, c, d, e, f.

La clave del comerciante la utiliza el Gestor de configuración de WebSphere Commerce como clave de cifrado. Debe entrar su propia clave en el campo **Clave del comerciante**. Asegúrese de que la clave que especifique sea suficiente para proteger su sitio Web. Después de crear una tienda, sólo puede cambiar esta clave utilizando la Herramienta de actualización de base de datos. Para utilizar esta herramienta, acceda al Gestor de configuración, pulse el botón derecho del ratón sobre el nodo de base de datos y seleccione **Herramienta de actualización de base de datos**.

#### **ID del administrador del sitio**

Escriba un ID para el Administrador de sitio de WebSphere Commerce. Este ID será necesario para poder acceder a WebSphere Commerce Accelerator, la Consola de administración y la Consola de administración de organizaciones. A este ID también se le asignará el rol de Administrador de WebSphere Commerce Payments.

**Importante:** Asegúrese de no olvidar el ID y la contraseña de administrador de sitio que se han entrado al instalar WebSphere Commerce. Sin esta ID y contraseña, no

podrá acceder a WebSphere Commerce Accelerator, la Consola de administración ni la Consola de administración de organizaciones.

#### **Contraseña del administrador del sitio**

Escriba la contraseña del administrador de sitio. Esta contraseña debe contener 8 caracteres como mínimo.

Pulse **Siguiente** para continuar.

- 11. Seleccione los idiomas de la documentación que desea instalar y pulse **Siguiente** para continuar.
- 12. Confirme las opciones de instalación que ha elegido y luego seleccione **Siguiente**. (Para modificar las opciones elegidas, seleccione **Anterior**)
- 13. Inserte el CD 1 de IBM WebSphere Application Server en la unidad de CD-ROM del sistema Windows y pulse **Siguiente**.
	- **Nota:** La pantalla muestra la letra de unidad "E:/". Si la unidad de CD-ROM de su sistema Windows utiliza una letra de unidad distinta, cambie la letra en la pantalla de instalación para que coincida con la de su sistema.

Aparece una ventana de DOS. Se muestran los detalles de la instalación de WebSphere Application Server.

14. Cuando aparezca el mensaje ″Inserte el disco 2 de 2. Pulse Intro cuando esté listo.″, inserte el CD 2 de IBM WebSphere Application Server en la unidad de CD-ROM del sistema Windows y pulse **Intro**.

Cuando la instalación se haya completado, deben aparecer los siguientes mensajes:

- La instalación se ha completado satisfactoriamente.
- v Por favor, lea la documentación Instalación y configuración inicial.
- Por favor, pulse la tecla Intro para finalizar el programa de instalación.

Después de pulsar **Intro**, la ventana de DOS se cerrará.

- 15. Vuelva a la pantalla de instalación de WebSphere Commerce y vuelva a insertar el CD 1 de WebSphere Commerce en la unidad de CD-ROM del sistema Windows y pulse **Siguiente**.
	- v Empieza la instalación de WebSphere Commerce. En la parte inferior de la pantalla aparece una ventana que indica el porcentaje que se ha completado.
	- v Aparece el panel de creación de la instancia de WebSphere Commerce Server. El porcentaje completado se muestra en esta ventana.
- v Aparece el panel de creación de la instancia de WebSphere Commerce Payments. El porcentaje completado se muestra en esta ventana.
- <span id="page-28-0"></span>16. Aparece un panel de resumen de la instalación; seleccione **Siguiente** para continuar.
- 17. En el panel del asistente InstallShield, seleccione **Siguiente** para continuar.
- 18. Desde este panel, puede acceder a más información sobre WebSphere Commerce o salir del asistente de instalación pulsando **Finalizar**.
- **Nota:** Una vez haya completado la Instalación rápida, necesita aplicar los PTF de WebSphere Application Server. Consulte el archivo README de WebSphere Commerce para obtener información sobre la aplicación de estos PTF. La versión más reciente del archivo README está disponible en el sitio Web de la biblioteca técnica de [WebSphere Commerce](http://www.ibm.com/software/commerce/library/) (http://www.software.ibm.com/software/commerce/wscom/library/littech.html).

#### **Verificación de la instalación**

Durante la instalación de WebSphere Commerce y sus componentes, se generan archivos de anotaciones en el sistema iSeries. Examine los siguientes archivos de anotaciones para asegurarse de que la instalación ha sido satisfactoria:

- v "Archivo de anotaciones de instalación de WebSphere Application Server"
- v ["Archivo de anotaciones de instalación de WebSphere Commerce" en la](#page-29-0) [página 24](#page-29-0)
- v ["Archivos de anotaciones de la creación de la instancia de WebSphere](#page-29-0) [Commerce" en la página 24](#page-29-0)

Para confirmar la instalación de cualquier software no IBM, consulte la documentación que se proporciona con el paquete de software no IBM.

# **Archivo de anotaciones de instalación de WebSphere Application Server**

Los archivos de anotaciones de instalación de WebSphere Application Server son:

/tmp/WebSphere/WS5ISTDOUT.LOG /tmp/WebSphere/WS5IPRGBAR.LOG

La instalación de WebSphere Application Server ha finalizado si aparece el siguiente mensaje en el archivo de anotaciones WS5ISTDOUT:

```
La instalación se
ha completado satisfactoriamente.
```
# <span id="page-29-0"></span>**Archivo de anotaciones de instalación de WebSphere Commerce**

Este archivo de anotaciones contiene mensajes generados por el asistente de instalación de WebSphere Commerce:

/InstallLogs/install\_*fecha/hora*.log

Este archivo de anotaciones siempre aparecerá en el sistema iSeries, aunque se efectúe una instalación remota desde un sistema Windows.

# **Archivos de anotaciones de la creación de la instancia de WebSphere Commerce**

La creación de la instancia durante la instalación de WebSphere Commerce crea los siguientes archivos de anotaciones:

- auction.log
- createdb.log
- populatedb.err.log
- populatedb.log
- populatedb2.err.log
- populatedb2.log
- populatedbnl.log
- v populatedbnl.err.log
- trace.txt

Los archivos se encuentran en el siguiente directorio: *dirusuario\_WC*/instances/*nombre\_instancia*/logs

Los valores por omisión para *dirusuario\_WC* se listan en el apartado ["Variables](#page-18-0) [de vías de acceso" en la página 13](#page-18-0) y *nombre\_instancia* es la instancia de WebSphere Commerce.

La creación de la instancia ha sido satisfactoria si los siguientes archivos de anotaciones están vacíos:

- populatedb.err.log
- populatedb2.err.log
- populatedbnl.err.log

Además, revise el contenido de los siguientes archivos para confirmar que no contienen ningún error:

- createdb.log
- messages.txt

Si la creación de la instancia no ha sido satisfactoria, la instancia de WebSphere Commerce puede crearse manualmente siguiendo las instrucciones del apartado *WebSphere Commerce, Guía de instalación*.

## <span id="page-30-0"></span>**El paso siguiente**

Después de instalar WebSphere Commerce y verificar la instalación, puede continuar haciendo lo siguiente:

## **Publicar una tienda de ejemplo de WebSphere Commerce (recomendado)**

WebSphere Commerce proporciona varias tiendas de ejemplo que muestran las diversas funciones de WebSphere Commerce. Puede utilizar una tienda de ejemplo de WebSphere Commerce para familiarizarse con WebSphere Commerce y como base para el desarrollo de una tienda personalizada.

Si no publica una tienda de ejemplo, debe publicar las políticas de control de acceso, las estructuras de organización y demás información asociada a una de las tiendas de ejemplo para proporcionar la infraestructura para desarrollar su tienda.

Para obtener información sobre la publicación de una tienda de ejemplo de WebSphere Commerce, consulte el tema ″Publicar una tienda de ejemplo en WebSphere Commerce″ en la Ayuda en línea a la producción y el desarrollo de WebSphere Commerce. Para trabajar con las tiendas de ejemplo que se proporcionan con WebSphere Commerce, consulte la publicación *WebSphere Commerce, Guía de tiendas de ejemplo*.

Para obtener información sobre cómo desarrollar una tienda en WebSphere Commerce, consulte la publicación *WebSphere Commerce, Guía del desarrollador de tiendas*.

## **Instalar software adicional proporcionado con WebSphere Commerce (opcional)**

WebSphere Commerce proporciona varios paquetes de software adicional que amplían WebSphere Commerce y ofrecen funciones adicionales. Para obtener más información sobre el software adicional que se proporciona con WebSphere Commerce, consulte la publicación *WebSphere Commerce, Guía de software adicional*.

# <span id="page-32-0"></span>**Capítulo 5. Dónde encontrar más información**

Puede obtener más información sobre el sistema WebSphere Commerce y sus componentes de diversas fuentes y en diferentes formatos. En las secciones siguientes se indica la información que está disponible y cómo acceder a ella.

#### **Información sobre WebSphere Commerce**

A continuación se indican las fuentes de información de WebSphere Commerce:

- Ayuda en línea de WebSphere Commerce
- v Archivos PDF (formato de documento portátil) de WebSphere Commerce
- Sitio Web de WebSphere Commerce

#### **Utilización de la ayuda en línea**

La información en línea de WebSphere Commerce es la fuente principal de información para personalizar, administrar y volver a configurar WebSphere Commerce. Una vez haya instalado WebSphere Commerce, puede acceder a los temas de la información en línea visitando el siguiente URL:

http://*nombre\_sistpral*/wchelp/

donde *nombre\_sistpral* es el nombre de sistema principal totalmente calificado de la instancia de WebSphere Commerce tal como se define en el apartado ["Variables utilizadas en esta publicación" en la página 1.](#page-6-0)

#### **Localización de la documentación que se puede imprimir**

Parte de la información en línea también está disponible en el sistema en archivos PDF, que puede visualizar e imprimir utilizando Adobe Acrobat Reader. Puede bajar Acrobat Reader gratuitamente desde [Adobe Systems](http://www.adobe.com) [Incorporated](http://www.adobe.com) (http://www.adobe.com).

Los PDF de WebSphere Commerce se encuentran en el CD 1 de WebSphere Commerce bajo el directorio docs.

#### **Visualización del sitio Web de WebSphere Commerce**

Encontrará información disponible sobre WebSphere Commerce en la [biblioteca técnica de WebSphere Commerce](http://www.ibm.com/software/commerce/library/) (http://www.ibm.com/software/commerce/library/).

En la sección Library del sitio Web de WebSphere Commerce hay disponible una copia de este manual, y de cualquier versión actualizada del mismo, en formato de archivo PDF. También puede encontrar documentación nueva y actualizada en el sitio Web.

#### <span id="page-33-0"></span>**Información sobre WebSphere Commerce Payments**

Puede obtener ayuda sobre WebSphere Commerce Payments pulsando el siguiente icono de ayuda:

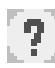

Este icono de ayuda aparece en la interfaz de usuario de WebSphere Commerce Payments dentro de la Consola de administración de WebSphere Commerce y de WebSphere Commerce Accelerator, y en la interfaz de usuario independiente de WebSphere Commerce Payments en el siguiente URL: http://*nombre\_sistpral*:*puerto*/webapp/PaymentManager

Donde las variables se definen de la manera siguiente:

*nombre\_sistpral*

El nombre de sistema principal TCP/IP totalmente calificado del servidor Web asociado con WebSphere Commerce Payments.

*puerto* El número de puerto de WebSphere Commerce Payments. Los valores válidos para el número de puerto son 5432 (no SSL) y 5433 (SSL).

También hay ayuda disponible en el siguiente URL:

http://*nombre\_sistpral*:*puerto*/webapp/PaymentManager/*idioma*/docenter.html

Donde las variables se definen de la manera siguiente:

*nombre\_sistpral*

El nombre de sistema principal TCP/IP totalmente calificado del servidor Web asociado con WebSphere Commerce Payments.

- *puerto* El número de puerto de WebSphere Commerce Payments. Los valores por omisión para el número de puerto son 5432 (no SSL) y 5433 (SSL).
- *idioma* Código del idioma en que se mostrará la página de ayuda. Para la mayoría de idiomas consta de dos letras. Los códigos de idioma son los siguientes:

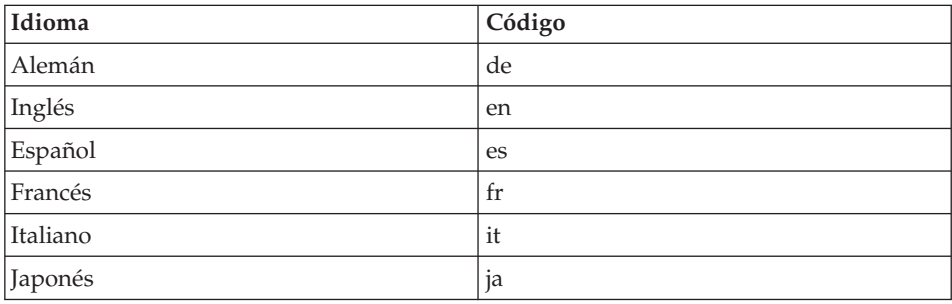

<span id="page-34-0"></span>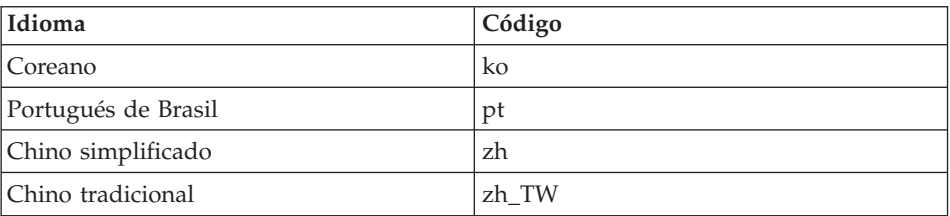

Encontrará más información disponible sobre WebSphere Commerce Payments y los Casetes de Payments en la [biblioteca técnica de WebSphere Commerce](http://www.ibm.com/software/commerce/library/) (http://www.ibm.com/software/commerce/library/).

#### **Información sobre IBM HTTP Server**

La información sobre IBM HTTP Server está disponible en el sitio Web de [IBM HTTP Server](http://www.ibm.com/software/webservers/httpservers/) (http://www.ibm.com/software/webservers/httpservers/

Los documentos están en formato HTML, PDF o en ambos.

#### **Información sobre WebSphere Application Server**

La información sobre WebSphere Application Server está disponible en el [InfoCenter de WebSphere Application Server](http://www.ibm.com/software/webservers/appserv/infocenter.html) (http://www.ibm.com/software/webservers/appserv/infocenter.html).

#### **Información sobre DB2 Universal Database**

La documentación de DB2 está disponible en la [biblioteca técnica de DB2](http://www.ibm.com/software/data/db2/library/) (http://www.ibm.com/software/data/db2/library/).

#### **Otras publicaciones de IBM**

Puede adquirir copias de la mayoría de publicaciones de IBM a través del representante de ventas o del concesionario autorizado de IBM.

# <span id="page-36-0"></span>**Avisos**

Esta información se ha desarrollado para productos y servicios ofrecidos en los Estados Unidos.

Es posible que IBM no ofrezca en otros países los productos, servicios o características descritos en este documento. Solicite información al representante local de IBM acerca de los productos y servicios disponibles actualmente en su área. Cualquier referencia a un producto, programa o servicio de IBM no pretende afirmar ni implica que sólo pueda utilizarse ese producto, programa o servicio de IBM. En su lugar puede utilizarse cualquier producto, programa o servicio funcionalmente equivalente que no vulnere ninguno de los derechos de propiedad intelectual de IBM. No obstante, es responsabilidad del usuario evaluar y verificar el funcionamiento de cualquier producto, programa o servicio que no sea de IBM.

IBM puede tener patentes o solicitudes de patente pendientes que cubran temas descritos en este documento. La adquisición de este documento no le concede ninguna licencia sobre dichas patentes. Puede enviar consultas sobre licencias, por escrito, a:

IBM Director of Licensing IBM Corporation North Castle Drive Armonk, NY 10504-1785 U.S.A.

Para realizar consultas sobre licencias relacionadas con la información en doble byte (DBCS), póngase en contacto con el departamento de propiedad intelectual de IBM en su país o envíe sus consultas, por escrito, a:

IBM World Trade Asia Corporation Licensing 2-31 Roppongi 3-chome, Minato-ku Tokyo 106, Japan

El párrafo siguiente no es aplicable al Reino Unido ni a ningún otro país donde las disposiciones en él expuestas sean incompatibles con la legislación local:

INTERNATIONAL BUSINESS MACHINES CORPORATION PROPORCIONA ESTA PUBLICACIÓN ″TAL CUAL″, SIN GARANTÍAS DE NINGUNA CLASE, NI EXPLÍCITAS NI IMPLÍCITAS, INCLUIDAS, PERO SIN

#### LIMITARSE A, LAS GARANTÍAS IMPLÍCITAS DE NO INFRACCIÓN, COMERCIALIZACIÓN O IDONEIDAD PARA UNA FINALIDAD DETERMINADA.

Algunas legislaciones no contemplan la exclusión de garantías, ni implícitas ni explícitas, en determinadas transacciones, por lo que puede haber usuarios a los que no les afecte dicha norma.

Esta información puede contener imprecisiones técnicas o errores tipográficos. La información aquí contenida está sometida a cambios periódicos; tales cambios se irán incorporando en nuevas ediciones de la publicación. IBM se reserva el derecho de realizar cambios y/o mejoras, cuando lo considere oportuno y sin previo aviso, en los productos y/o programas descritos en esta publicación.

Todas las referencias hechas en este documento a sitios Web que no son de IBM se proporcionan únicamente para su información y no representan en modo alguno una recomendación de dichos sitios Web. El contenido de esos sitios Web no forma parte del contenido de este producto de IBM, por lo que la utilización de dichos sitios es responsabilidad del usuario.

IBM puede utilizar o distribuir la información que se le envíe del modo que estime conveniente sin incurrir por ello en ninguna obligación para con el remitente.

Los propietarios de licencias de este programa que deseen obtener información sobre el mismo con el fin de permitir: (i) el intercambio de información entre programas creados independientemente y otros programas (incluido éste) y (ii) el uso mutuo de la información que se ha intercambiado, deberán ponerse en contacto con:

IBM Canada Ltd. Office of the Lab Director 8200 Warden Avenue Markham, Ontario L6G 1C7 Canada

Dicha información puede estar disponible sujeta a los términos y condiciones apropiados, incluyendo, en algunos casos, el pago de una cantidad.

IBM proporciona el programa bajo licencia descrito en este documento, y todo el material bajo licencia disponible para el mismo, bajo los términos del Contrato de cliente IBM, el Acuerdo Internacional de Programas bajo Licencia IBM o de cualquier acuerdo equivalente entre IBM y el cliente.

<span id="page-38-0"></span>La información sobre productos que no son de IBM se ha obtenido de los distribuidores de dichos productos, de los anuncios publicados o de otras fuentes disponibles públicamente. IBM no ha probado esos productos y no puede confirmar la precisión del rendimiento, la compatibilidad ni ninguna otra afirmación relacionada con productos que no son de IBM. Las preguntas sobre las prestaciones de productos no de IBM deben dirigirse a los distribuidores de dichos productos.

#### **Marcas registradas**

Los términos siguientes son marcas comerciales o marcas registradas de International Business Machines Corporation en los Estados Unidos y/o en otros países:

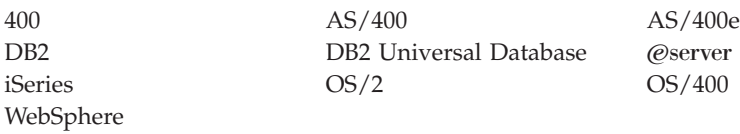

Java y todos los logotipos y marcas comerciales basados en Java son marcas comerciales o marcas registradas de Sun Microsystems, Inc. en los Estados Unidos y/o en otros países.

Microsoft y Windows son marcas comerciales o marcas registradas de Microsoft Corporation en los Estados Unidos y/o en otros países.

Otros nombres de empresas, productos y servicios pueden ser marcas registradas o marcas de servicio de otras compañías.

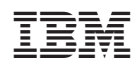